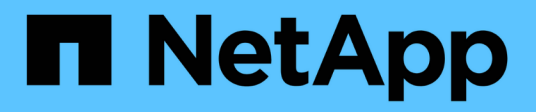

## **Manage data protection operations for FlexGroup volumes**

ONTAP 9

NetApp September 18, 2024

This PDF was generated from https://docs.netapp.com/us-en/ontap/flexgroup/disaster-recovery-workflowtask.html on September 18, 2024. Always check docs.netapp.com for the latest.

# **Table of Contents**

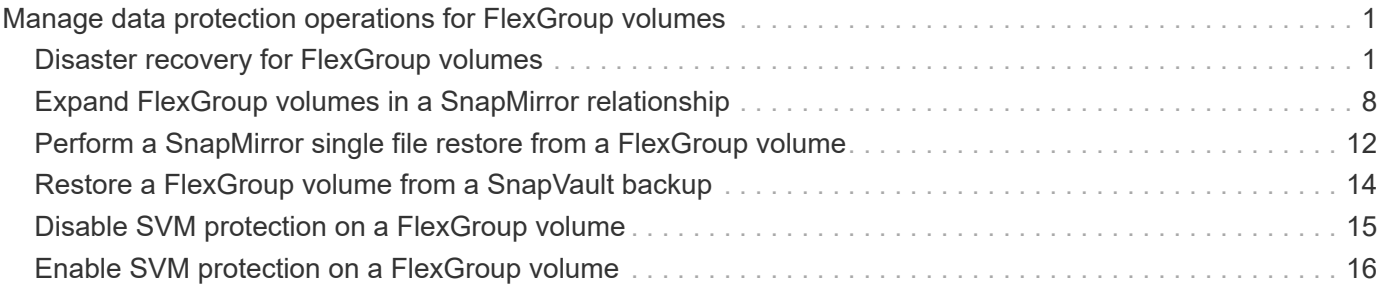

# <span id="page-2-0"></span>**Manage data protection operations for FlexGroup volumes**

## <span id="page-2-1"></span>**Disaster recovery for FlexGroup volumes**

### **Disaster recovery workflow for FlexGroup volumes**

When a disaster strikes on the source FlexGroup volume, you should activate the destination FlexGroup volume and redirect client access. Depending on whether the source FlexGroup volume can be recovered, you should either reactivate the source FlexGroup volume or reverse the SnapMirror relationship.

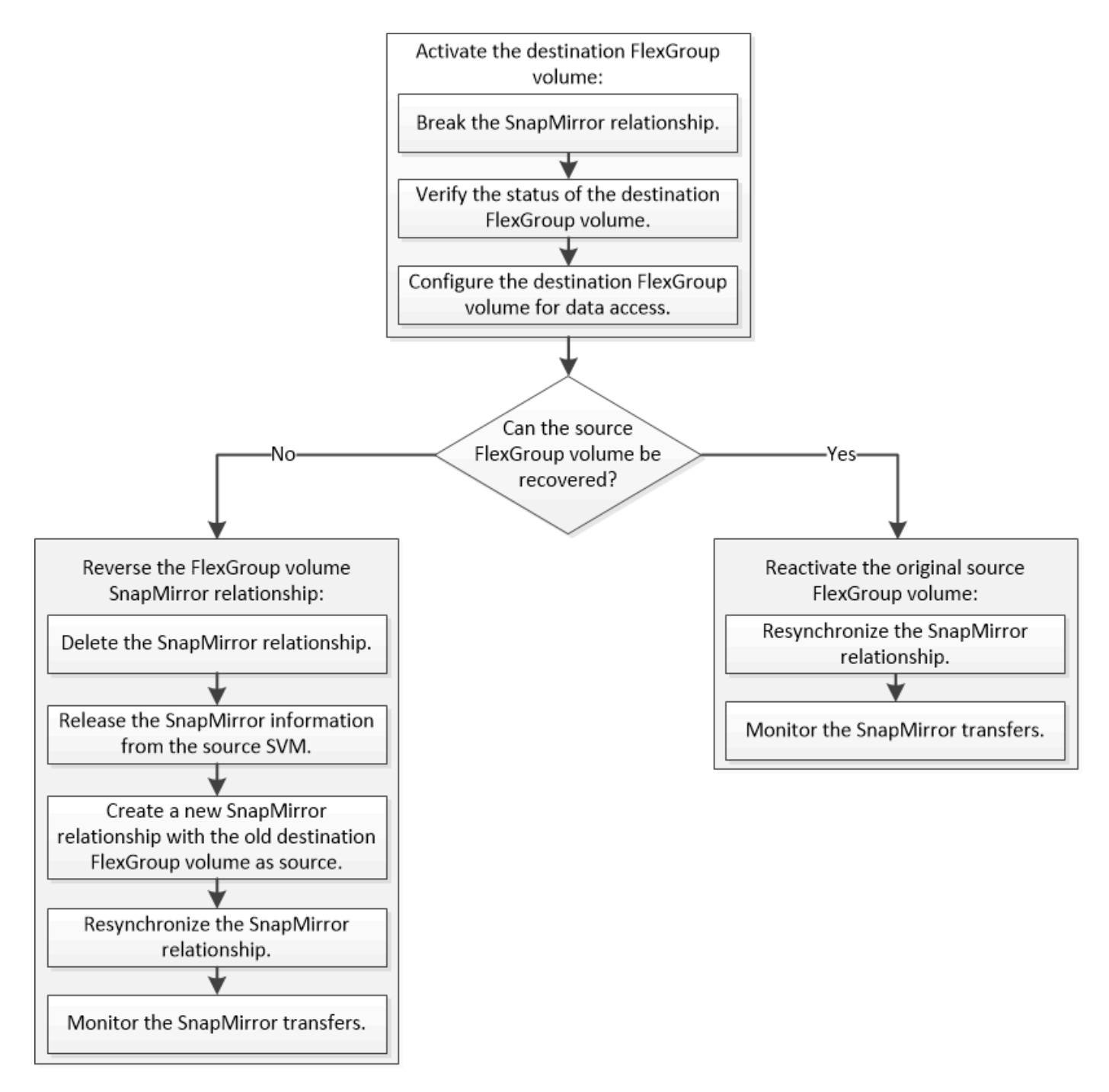

#### **About this task**

Client access to the destination FlexGroup volume is blocked for a brief period when some SnapMirror operations, such as SnapMirror break and resynchronization, are running. If the SnapMirror operation fails, it is possible that some of the constituents remain in this state and access to the FlexGroup volume is denied. In such cases, you must retry the SnapMirror operation.

### **Activate the destination FlexGroup volume**

When the source FlexGroup volume is unable to serve data due to events such as data corruption, accidental deletion or an offline state, you must activate the destination FlexGroup volume to provide data access until you recover the data on the source FlexGroup volume. Activation involves stopping future SnapMirror data transfers and

breaking the SnapMirror relationship.

#### **About this task**

You must perform this task from the destination cluster.

#### **Steps**

1. Disable future transfers for the FlexGroup volume SnapMirror relationship: snapmirror quiesce dest\_svm:dest\_flexgroup

cluster2::> snapmirror quiesce -destination-path vsd:dst

2. Break the FlexGroup volume SnapMirror relationship: snapmirror break dest svm:dest flexgroup

```
cluster2::> snapmirror break -destination-path vsd:dst
```
3. View the status of the SnapMirror relationship: snapmirror show -expand

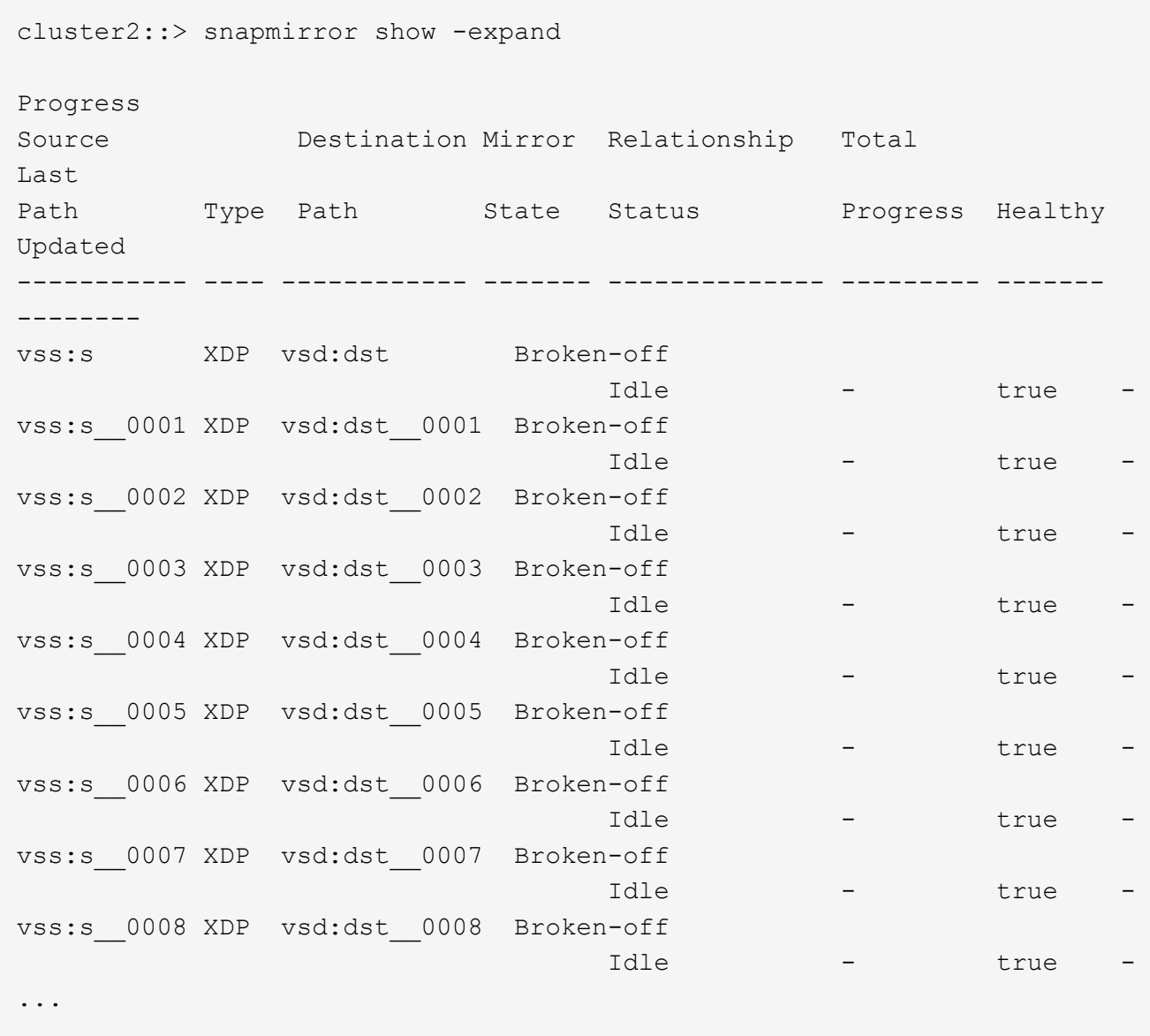

The SnapMirror relationship status of each constituent is Broken-off.

4. Verify that the destination FlexGroup volume is read/write: volume show -vserver svm\_name

```
cluster2::> volume show -vserver vsd
Vserver Volume Aggregate State Type Size
Available Used%
--------- ------------ ------------ ---------- ---- ----------
 ---------- -----
vsd dst - online **RW** 2GB
1.54GB 22%
vsd d2 - online DP 2GB
1.55GB 22%
vsd root vs0 aggr1 online RW 100MB
94.02MB 5%
3 entries were displayed.
```
5. Redirect clients to the destination FlexGroup volume.

### **Reactivate the original source FlexGroup volume after disaster**

When the source FlexGroup volume becomes available, you can resynchronize the original source and original destination FlexGroup volumes. Any new data on the destination FlexGroup volume is lost.

#### **About this task**

Any active quota rules on the destination volume are deactivated and the quota rules are deleted before resynchronization is performed.

You can use the volume quota policy rule create and volume quota modify commands to create and reactivate quota rules after the resynchronization operation is complete.

#### **Steps**

- 1. From the destination cluster, resynchronize the FlexGroup volume SnapMirror relationship: snapmirror resync -destination-path dst\_svm:dest\_flexgroup
- 2. View the status of the SnapMirror relationship: snapmirror show -expand

cluster2::> snapmirror show -expand Progress Source Destination Mirror Relationship Total Last Path Type Path State Status Progress Healthy Updated ----------- ---- ------------ ------- -------------- --------- ------- ------- vss:s XDP vsd:dst Snapmirrored idle true - true - true - true - true - true - true - true - true - true - true - true - true - true - true vss:s\_\_0001 XDP vsd:dst\_\_0001 Snapmirrored idle true - true - true - true - true - true - true - true - true - true - true - true - true - true - true vss:s\_\_0002 XDP vsd:dst\_\_0002 Snapmirrored idle true - true - true - true - true - true - true - true - true - true - true - true - true - true - true vss:s\_\_0003 XDP vsd:dst\_\_0003 Snapmirrored idle true - true - true - true - true - true - true - true - true - true - true - true - true - true - true vss:s\_\_0004 XDP vsd:dst\_\_0004 Snapmirrored idle true - true - true - true - true - true - true - true - true - true - true - true - true - true - true vss:s\_\_0005 XDP vsd:dst\_\_0005 Snapmirrored idle true - true - true - true - true - true - true - true - true - true - true - true - true - true - true vss:s\_\_0006 XDP vsd:dst\_\_0006 Snapmirrored idle true - true - true - true - true - true - true - true - true - true - true - true - true - true - true vss:s\_\_0007 XDP vsd:dst\_\_0007 Snapmirrored idle true - true - true - true - true - true - true - true - true - true - true - true - true - true - true vss:s\_\_0008 XDP vsd:dst\_\_0008 Snapmirrored idle true - true - true - true - true - true - true - true - true - true - true - true - true - true - true - ...

The SnapMirror relationship status of each constituent is Snapmirrored.

### **Reverse a SnapMirror relationship between FlexGroup volumes during disaster recovery**

When a disaster disables the source FlexGroup volume of a SnapMirror relationship, you can use the destination FlexGroup volume to serve data while you repair or replace the source FlexGroup volume. After the source FlexGroup volume is online, you can make the original source FlexGroup volume a read-only destination and reverse the SnapMirror relationship.

#### **About this task**

Any active quota rules on the destination volume are deactivated and the quota rules are deleted before resynchronization is performed.

You can use the volume quota policy rule create and volume quota modify commands to create

and reactivate quota rules after the resynchronization operation is complete.

#### **Steps**

1. On the original destination FlexGroup volume, remove the data protection mirror relationship between the source FlexGroup volume and the destination FlexGroup volume: snapmirror delete -destination -path svm name:volume name

cluster2::> snapmirror delete -destination-path vsd:dst

2. On the original source FlexGroup volume, remove the relationship information from the source FlexGroup volume: snapmirror release -destination-path svm name:volume name -relationship -info-only

After deleting a SnapMirror relationship, you must remove the relationship information from the source FlexGroup volume before attempting a resynchronization operation.

```
cluster1::> snapmirror release -destination-path vsd:dst -relationship
-info-only true
```
3. On the new destination FlexGroup volume, create the mirror relationship: snapmirror create -source-path src svm name: volume name -destination-path dst svm name:volume name -type XDP -policy MirrorAllSnapshots

```
cluster1::> snapmirror create -source-path vsd:dst -destination-path
vss:src -type XDP -policy MirrorAllSnapshots
```
4. On the new destination FlexGroup volume, resynchronize the source FlexGroup: snapmirror resync -source-path svm name:volume name

cluster1::> snapmirror resync -source-path vsd:dst

5. Monitor the SnapMirror transfers: snapmirror show -expand

cluster2::> snapmirror show -expand Progress Source Destination Mirror Relationship Total Last Path Type Path State Status Progress Healthy Updated ----------- ---- ------------ ------- -------------- --------- ------- ------- vsd:dst XDP vss:src Snapmirrored idle true - true - true - true - true - true - true - true - true - true - true - true - true - true - true vss:dst\_\_0001 XDP vss:src\_\_0001 Snapmirrored idle true - true - true - true - true - true - true - true - true - true - true - true - true - true - true vsd:dst\_\_0002 XDP vss:src\_\_0002 Snapmirrored idle true - true - true - true - true - true - true - true - true - true - true - true - true - true - true vsd:dst\_\_0003 XDP vss:src\_\_0003 Snapmirrored idle true - true - true - true - true - true - true - true - true - true - true - true - true - true - true vsd:dst\_\_0004 XDP vss:src\_\_0004 Snapmirrored idle true - true - true - true - true - true - true - true - true - true - true - true - true - true - true vsd:dst\_\_0005 XDP vss:src\_\_0005 Snapmirrored idle true - true - true - true - true - true - true - true - true - true - true - true - true - true - true vsd:dst\_\_0006 XDP vss:src\_\_0006 Snapmirrored idle true - true - true - true - true - true - true - true - true - true - true - true - true - true - true vsd:dst\_\_0007 XDP vss:src\_\_0007 Snapmirrored idle true - true - true - true - true - true - true - true - true - true - true - true - true - true - true vsd:dst\_\_0008 XDP vss:src\_\_0008 Snapmirrored idle true - true - true - true - true - true - true - true - true - true - true - true - true - true - true - ...

The SnapMirror relationship status of each constituent shows as Snapmirrored that indicates that the resynchronization was successful.

## <span id="page-9-0"></span>**Expand FlexGroup volumes in a SnapMirror relationship**

### **Expand FlexGroup volumes in a SnapMirror relationship**

Beginning with ONTAP 9.3, you can expand the source FlexGroup volume and destination FlexGroup volume that are in a SnapMirror relationship by adding new constituents to the volumes. You can expand the destination volumes either manually or automatically.

#### **About this task**

• After expansion, the number of constituents in the source FlexGroup volume and destination FlexGroup volume of a SnapMirror relationship must match.

If the number of constituents in the volumes does not match, the SnapMirror transfers fail.

- You should not perform any SnapMirror operation when the expansion process is in progress.
- If a disaster strikes before the expansion process is complete, you must break the SnapMirror relationship and wait until the operation succeeds.

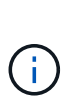

You should break the SnapMirror relationship when the expansion process is in progress only in the case of a disaster. In the case of a disaster, the break operation can take some time to complete. You should wait for the break operation to get completed successfully before performing a resync operation. If the break operation fails, you must retry the break operation. If the break operation fails, some of the new constituents might remain in the destination FlexGroup volume after the break operation. It is best to delete these constituents manually before proceeding further.

### **Expand the source FlexGroup volume of a SnapMirror relationship**

Beginning with ONTAP 9.3, you can expand the source FlexGroup volume of a SnapMirror relationship by adding new constituents to the source volume. You can expand the source volume in the same way that you expand a regular FlexGroup volume (read-write volume).

#### **Steps**

```
1. Expand the source FlexGroup volume: volume expand -vserver vserver name -volume fg_src
  -aggr-list aggregate name, ... [-aggr-list-multiplier constituents per aggr]
```

```
cluster1::> volume expand -volume src fg -aggr-list aggr1 -aggr-list
-multiplier 2 -vserver vs src
Warning: The following number of constituents of size 50GB will be added
to FlexGroup "src_fg": 2.
Expanding the FlexGroup will cause the state of all Snapshot copies to
be set to "partial".
Partial Snapshot copies cannot be restored.
Do you want to continue? {y|n}: Y
[Job 146] Job succeeded: Successful
```
The state of all of the Snapshot copies that are taken before the volume is expanded changes to partial.

### **Expand the destination FlexGroup volume of a SnapMirror relationship**

You can expand the destination FlexGroup volume and reestablish the SnapMirror relationship either automatically or manually. By default, the SnapMirror relationship is set for automatic expansion, and the destination FlexGroup volume expands automatically if the source volume expands.

#### **What you'll need**

- The source FlexGroup volume must have been expanded.
- The SnapMirror relationship must be in the SnapMirrored state.

The SnapMirror relationship must not be broken or deleted.

#### **About this task**

• When the destination FlexGroup volume is created, the volume is set up for automatic expansion by default.

You can modify the destination FlexGroup volume for manual expansion, if required.

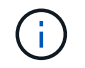

The best practice is to expand the destination FlexGroup volume automatically.

- All SnapMirror operations fail until both the source FlexGroup volume and destination FlexGroup volume have expanded and have the same number of constituents.
- If you expand the destination FlexGroup volume after the SnapMirror relationship is broken or deleted, you cannot resync the original relationship again.

If you intend to reuse the destination FlexGroup volume, you must not expand the volume after deleting the SnapMirror relationship.

#### **Choices**

- Perform an update transfer to expand the destination FlexGroup volume automatically:
	- a. Perform a SnapMirror update transfer: snapmirror update -destination-path svm:vol\_name
	- b. Verify that the status of the SnapMirror relationship is in the SnapMirrored state: snapmirror show

```
cluster2::> snapmirror show
Progress
Source Destination Mirror Relationship Total
Last
Path Type Path State Status Progress
Healthy Updated
----------- ---- ------------ ------- -------------- ---------
------- --------
vs src:src_fg
              XDP vs_dst:dst_fg
                                 Snapmirrored
in the set of the set of the set of the set of the set of the set of the set of the set of the set of the set o
-
```
Based on the size and availability of aggregates, the aggregates are automatically selected, and new constituents that match the constituents of the source FlexGroup volume are added to the destination FlexGroup volume. After expansion, a resynchronization operation is automatically triggered.

- Expand the destination FlexGroup volume manually:
	- a. If the SnapMirror relationship is in the auto-expand mode, set the SnapMirror relationship to the manual expand mode: snapmirror modify -destination-path svm:vol\_name -is-auto-expand -enabled false

```
cluster2::> snapmirror modify -destination-path vs_dst:dst_fg -is
-auto-expand-enabled false
Operation succeeded: snapmirror modify for the relationship with
destination "vs dst:dst fg".
```
b. Quiesce the SnapMirror relationship: snapmirror quiesce -destination-path svm:vol\_name

cluster2::> snapmirror quiesce -destination-path vs\_dst:dst\_fg Operation succeeded: snapmirror quiesce for destination "vs\_dst:dst\_fg".

c. Expand the destination FlexGroup volume: volume expand -vserver vserver\_name -volume fg\_name -aggr-list aggregate name,... [-aggr-list-multiplier constituents\_per\_aggr]

```
cluster2::> volume expand -volume dst_fg -aggr-list aggr1 -aggr-list
-multiplier 2 -vserver vs dst
Warning: The following number of constituents of size 50GB will be
added to FlexGroup "dst_fg": 2.
Do you want to continue? {y|n}: y
[Job 68] Job succeeded: Successful
```
d. Resynchronize the SnapMirror relationship: snapmirror resync -destination-path svm:vol\_name

```
cluster2::> snapmirror resync -destination-path vs_dst:dst_fg
Operation is queued: snapmirror resync to destination
"vs_dst:dst_fg".
```
e. Verify that the status of the SnapMirror relationship is SnapMirrored: snapmirror show

```
cluster2::> snapmirror show
Progress
Source Destination Mirror Relationship Total
Last
Path Type Path State Status Progress
Healthy Updated
----------- ---- ------------ ------- -------------- ---------
------- --------
vs src:src_fg
              XDP vs_dst:dst_fg
                                 Snapmirrored
in the set of the set of the set of the set of the set of the set of the set of the set of the set of the set o
-
```
## <span id="page-13-0"></span>**Perform a SnapMirror single file restore from a FlexGroup volume**

Beginning with ONTAP 9.8, you can restore a single file from a FlexGroup SnapMirror vault or from a UDP destination.

#### **About this task**

- You can restore from a FlexGroup volume of any geometry to FlexGroup volume of any geometry
- Only one file per restore operation is supported
- You can restore to either the original source FlexGroup volume or to a new FlexGroup volume
- Remote fenced file lookup is not supported.

Single file restore fails if the source file is fenced.

- You can restart or clean up an aborted single file restore
- You should clean up a failed single file restore transfer by using the clean-up-failure option of the snapmirror restore command
- Expansion of FlexGroup volumes is supported when a FlexGroup single file restore is in progress or in an aborted state

#### **Steps**

1. Restore a file from a FlexGroup volume:snapmirror restore -destination-path destination path -source-path source path -file-list /f1 -throttle throttle -source-snapshot snapshot

The following is an example of a FlexGroup volume single file restore operation.

```
vserverA::> snapmirror restore -destination-path vs0:fg2 -source-path
vs0:fgd -file-list /f1 -throttle 5 -source-snapshot snapmirror.81072ce1-
```
d57b-11e9-94c0-005056a7e422\_2159190496.2019-09-19\_062631 [Job 135] Job is queued: snapmirror restore from source "vs0:fgd" for the snapshot snapmirror.81072ce1-d57b-11e9-94c0- 005056a7e422 2159190496.2019-09-19 062631. vserverA::> snapmirror show Source **Destination Mirror** Relationship Total Last Path Type Path State Status Progress Healthy Updated ----------- ---- ------------ ------- --------- ----- --------- ------- ------- vs0:v1d RST vs0:v2 - Transferring Idle 83.12KB true 09/19 11:38:42 vserverA::\*> snapmirror show vs0:fg2 Source Path: vs0:fgd Source Cluster: - Source Vserver: vs0 Source Volume: fgd Destination Path: vs0:fg2 Destination Cluster: - Destination Vserver: vs0 Destination Volume: fg2 Relationship Type: RST Relationship Group Type: none Managing Vserver: vs0 SnapMirror Schedule: - SnapMirror Policy Type: - SnapMirror Policy: - Tries Limit: - Throttle (KB/sec): unlimited Current Transfer Throttle (KB/sec): 2 Mirror State: - Relationship Status: Transferring File Restore File Count: 1 File Restore File List: f1 Transfer Snapshot: snapmirror.81072ce1-d57b-11e9-94c0- 005056a7e422 2159190496.2019-09-19 062631 Snapshot Progress: 2.87MB Total Progress: 2.87MB Network Compression Ratio: 1:1 Snapshot Checkpoint: 2.97KB Newest Snapshot: -Newest Snapshot Timestamp: -

Exported Snapshot: - Exported Snapshot Timestamp: - Healthy: true Physical Replica: - Relationship ID: e6081667-dacb-11e9-94c0-005056a7e422 Source Vserver UUID: 81072ce1-d57b-11e9-94c0-005056a7e422 Destination Vserver UUID: 81072ce1-d57b-11e9-94c0-005056a7e422 Current Operation ID: 138f12e6-dacc-11e9-94c0-005056a7e422 Transfer Type: cq file restore Transfer Error: - Last Transfer Type: - Last Transfer Error: - Last Transfer Error Codes: - Last Transfer Size: - Last Transfer Network Compression Ratio: -Last Transfer Duration: - Last Transfer From: - Last Transfer End Timestamp: -Unhealthy Reason: -Progress Last Updated: 09/19 07:07:36 Relationship Capability: 8.2 and above Lag Time: -Current Transfer Priority: normal SMTape Operation: - Constituent Relationship: false Destination Volume Node Name: vserverA Identity Preserve Vserver DR: - Number of Successful Updates: 0 Number of Failed Updates: 0 Number of Successful Resyncs: 0 Number of Failed Resyncs: 0 Number of Successful Breaks: 0 Number of Failed Breaks: 0 Total Transfer Bytes: 0 Total Transfer Time in Seconds: 0 Source Volume MSIDs Preserved: - OpMask: ffffffffffffffff Is Auto Expand Enabled: - Source Endpoint UUID: - Destination Endpoint UUID: -Is Catalog Enabled: false

## <span id="page-15-0"></span>**Restore a FlexGroup volume from a SnapVault backup**

You can perform a full-volume restore operation of FlexGroup volumes from a Snapshot

copy in the SnapVault secondary volume. You can restore the FlexGroup volume either to the original source volume or to a new FlexGroup volume.

#### **Before you begin**

You must be aware of certain considerations when you restore from SnapVault backups for FlexGroup volumes.

- Only baseline restore is supported with partial Snapshot copies from a SnapVault backup. The number of constituents in the destination volume must match the number of constituents in the source volume when the Snapshot copy was taken.
- If a restore operation fails, no other operations are allowed until the restore operation is complete. You can either retry the restore operation or run the restore operation with the cleanup parameter.
- A FlexGroup volume can be the source volume of only one backup relationship or restore relationship. A FlexGroup volume cannot be the source of two SnapVault relationships, two restore relationships, or a SnapVault relationship and a restore relationship.
- SnapVault backup and restore operations cannot run in parallel. When either a baseline restore operation or an incremental restore operation is in progress, you should quiesce the backup operations.
- You must abort a restore operation of a partial Snapshot copy from the destination FlexGroup volume. You cannot abort the restore operation of a partial Snapshot copy from the source volume.
- If you abort a restore operation, you must restart the restore operation with the same Snapshot copy that was used for the previous restore operation.

#### **About this task**

Any active quota rules on the destination FlexGroup volume are deactivated before the restore is performed.

You can use the volume quota modify command to reactivate quota rules after the restore operation is complete.

#### **Steps**

1. Restore the FlexGroup volume: snapmirror restore -source-path *src\_svm:src\_flexgroup* -destination-path *dest\_svm:dest\_flexgroup* -snapshot *snapshot\_name* snapshot name is the Snapshot copy that is to be restored from the source volume to the destination volume. If the Snapshot copy is not specified, the destination volume is restored from the latest Snapshot copy.

```
vserverA::> snapmirror restore -source-path vserverB:dstFG -destination
-path vserverA:newFG -snapshot daily.2016-07-15 0010
Warning: This is a disruptive operation and the volume vserverA:newFG
will be read-only until the operation completes
Do you want to continue? {y|n}: y
```
## <span id="page-16-0"></span>**Disable SVM protection on a FlexGroup volume**

When the SVM DR flag is set to protected on a FlexGroup volume, you can set the flag to unprotected to disable SVM DR protection on a FlexGroup volume.

#### **What you'll need**

- The SVM DR relationship between the primary and secondary is healthy.
- SVM DR protection parameter is set to protected.

#### **Steps**

1. Disable protection by using the volume modify command to change the vserver-dr-protection parameter for the FlexGroup volume to unprotected.

```
cluster2::> volume modify -vserver vs1 -volume fg_src -vserver-dr
-protection unprotected
[Job 5384] Job is queued: Modify fg_src.
[Job 5384] Steps completed: 4 of 4.
cluster2::>
```
- 2. Update the SVM at the secondary site: snapmirror update -destination-path destination svm name: -source-path Source svm name:
- 3. Verify that the SnapMirror relationship is healthy: snapmirror show
- 4. Verify that the FlexGroup SnapMirror relationship has been removed: snapmirror show -expand

## <span id="page-17-0"></span>**Enable SVM protection on a FlexGroup volume**

When the SVM DR protection flag is set to unprotected on a FlexGroup volume, you can set the flag to protected to enable SVM DR protection.

#### **What you'll need**

- The SVM DR relationship between the primary and secondary is healthy.
- SVM DR protection parameter is set to unprotected.

#### **Steps**

1. Enable protection by using the volume  $\text{modify}$  to change the  $\text{vserver}$ -dr-protection parameter for the FlexGroup volume to protected.

```
cluster2::> volume modify -vserver vs1 -volume fg_src -vserver-dr
-protection protected
[Job 5384] Job is queued: Modify fg src.
[Job 5384] Steps completed: 4 of 4.
cluster2::>
```
2. Update the SVM at the secondary site: snapmirror update -destination-path destination svm name -source-path source svm name

snapmirror update -destination-path vs1 dst: -source-path vs1:

3. Verify that the SnapMirror relationship is healthy: snapmirror show

```
cluster2::> snapmirror show
Progress
Source Destination Mirror Relationship Total
Last
Path Type Path State Status Progress Healthy
Updated
----------- ---- ------------ ------- -------------- --------- -------
--------
vs1: XDP vs1_dst: Snapmirrored
idle true - true - true - true - true - true - true - true - true - true - true - true - true - true - true -
```
4. Verify that the FlexGroup SnapMirror relationship is healthy: snapmirror show -expand

cluster2::> snapmirror show -expand Progress Source Destination Mirror Relationship Total Last Path Type Path State Status Progress Healthy Updated ----------- ---- ------------ ------- -------------- --------- ------- ------- vs1: XDP vs1\_dst: Snapmirrored Idle - true vs1:fg\_src XDP vs1\_dst:fg\_src Snapmirrored Idle - true vs1:fg\_src\_\_0001 XDP vs1\_dst:fg\_src\_\_0001 Snapmirrored Idle - true vs1:fg\_src\_\_0002 XDP vs1\_dst:fg\_src\_\_0002 Snapmirrored Idle - true vs1:fg\_src\_\_0003 XDP vs1\_dst:fg\_src\_\_0003 Snapmirrored Idle - true vs1:fg\_src\_\_0004 XDP vs1\_dst:fg\_src\_\_0004 Snapmirrored Idle - true -6 entries were displayed.

#### **Copyright information**

Copyright © 2024 NetApp, Inc. All Rights Reserved. Printed in the U.S. No part of this document covered by copyright may be reproduced in any form or by any means—graphic, electronic, or mechanical, including photocopying, recording, taping, or storage in an electronic retrieval system—without prior written permission of the copyright owner.

Software derived from copyrighted NetApp material is subject to the following license and disclaimer:

THIS SOFTWARE IS PROVIDED BY NETAPP "AS IS" AND WITHOUT ANY EXPRESS OR IMPLIED WARRANTIES, INCLUDING, BUT NOT LIMITED TO, THE IMPLIED WARRANTIES OF MERCHANTABILITY AND FITNESS FOR A PARTICULAR PURPOSE, WHICH ARE HEREBY DISCLAIMED. IN NO EVENT SHALL NETAPP BE LIABLE FOR ANY DIRECT, INDIRECT, INCIDENTAL, SPECIAL, EXEMPLARY, OR CONSEQUENTIAL DAMAGES (INCLUDING, BUT NOT LIMITED TO, PROCUREMENT OF SUBSTITUTE GOODS OR SERVICES; LOSS OF USE, DATA, OR PROFITS; OR BUSINESS INTERRUPTION) HOWEVER CAUSED AND ON ANY THEORY OF LIABILITY, WHETHER IN CONTRACT, STRICT LIABILITY, OR TORT (INCLUDING NEGLIGENCE OR OTHERWISE) ARISING IN ANY WAY OUT OF THE USE OF THIS SOFTWARE, EVEN IF ADVISED OF THE POSSIBILITY OF SUCH DAMAGE.

NetApp reserves the right to change any products described herein at any time, and without notice. NetApp assumes no responsibility or liability arising from the use of products described herein, except as expressly agreed to in writing by NetApp. The use or purchase of this product does not convey a license under any patent rights, trademark rights, or any other intellectual property rights of NetApp.

The product described in this manual may be protected by one or more U.S. patents, foreign patents, or pending applications.

LIMITED RIGHTS LEGEND: Use, duplication, or disclosure by the government is subject to restrictions as set forth in subparagraph (b)(3) of the Rights in Technical Data -Noncommercial Items at DFARS 252.227-7013 (FEB 2014) and FAR 52.227-19 (DEC 2007).

Data contained herein pertains to a commercial product and/or commercial service (as defined in FAR 2.101) and is proprietary to NetApp, Inc. All NetApp technical data and computer software provided under this Agreement is commercial in nature and developed solely at private expense. The U.S. Government has a nonexclusive, non-transferrable, nonsublicensable, worldwide, limited irrevocable license to use the Data only in connection with and in support of the U.S. Government contract under which the Data was delivered. Except as provided herein, the Data may not be used, disclosed, reproduced, modified, performed, or displayed without the prior written approval of NetApp, Inc. United States Government license rights for the Department of Defense are limited to those rights identified in DFARS clause 252.227-7015(b) (FEB 2014).

#### **Trademark information**

NETAPP, the NETAPP logo, and the marks listed at<http://www.netapp.com/TM>are trademarks of NetApp, Inc. Other company and product names may be trademarks of their respective owners.